SAP Ariba

# SAP Ariba Canais de Suporte para Fornecedores

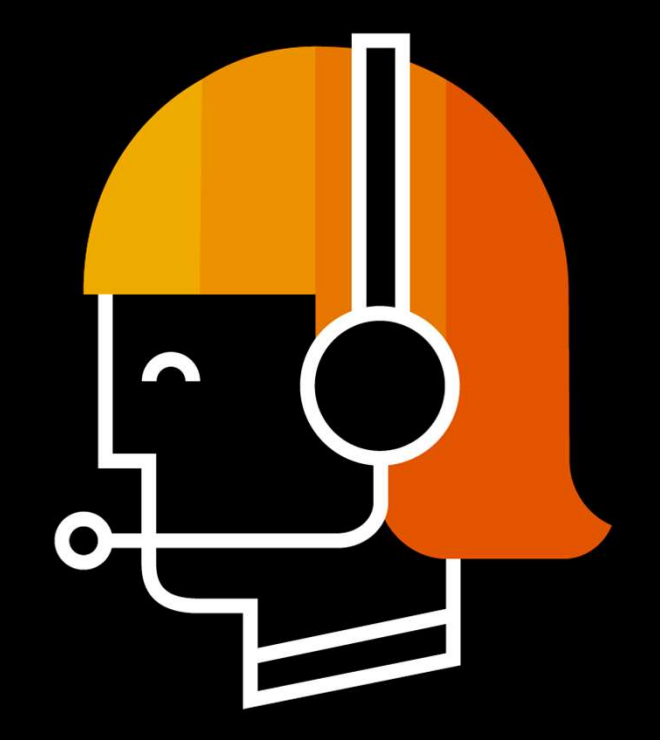

Bianca Rosa SAP, 2019

PUBLIC **Extending the Second Contract of the Second Contract Contract of the Second Contract Contract Contract Contract Contract Contract Contract Contract Contract Contract Contract Contract Contract Contract Contract Con** 

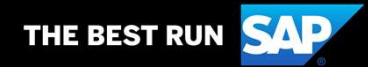

## Canais de Suporte Central de ajuda

Para que os fornecedores possam esclarecer as dúvidas de navegação e/ou funcionalidades, o portal Ariba oferece uma central de suporte que ficará disponível no momento que o fornecedor acessa a página do Ariba.

1. No canto direito da tela, clique em "Central de ajuda" e encontre materiais de apoio, envie sua dúvida utilizando os canais disponíveis ou solicite contato da nossa equipe.

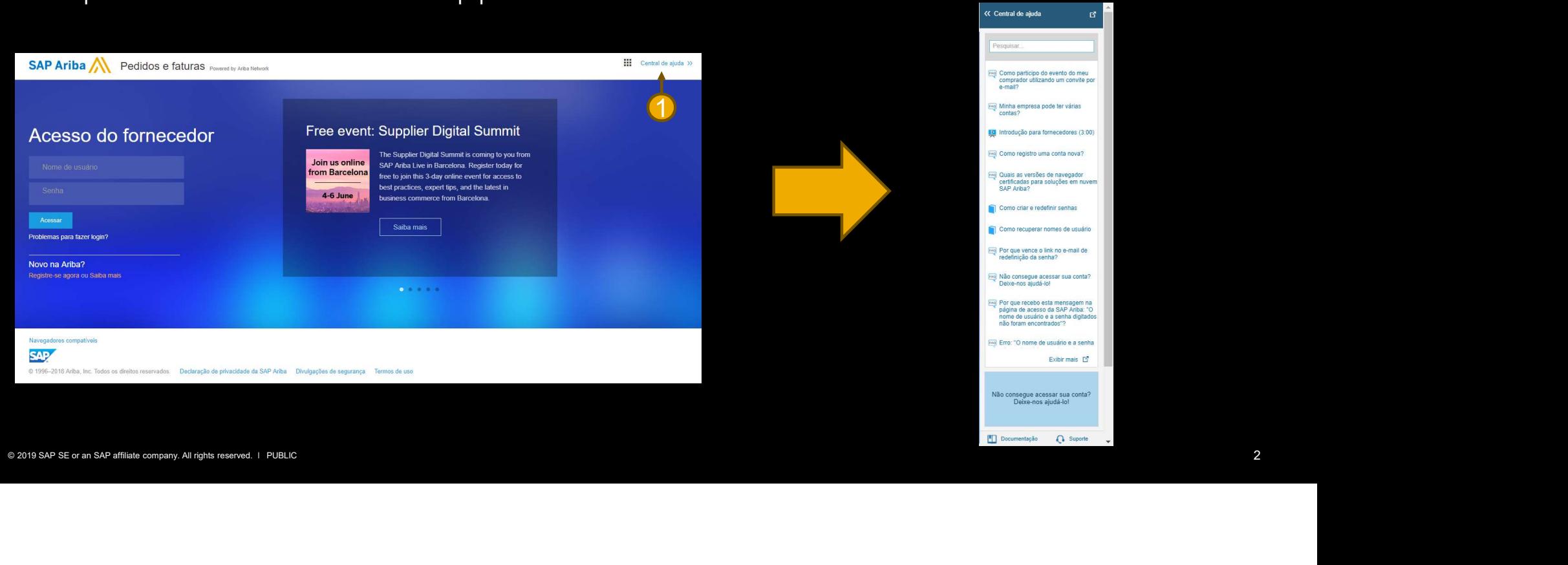

## Canais de Suporte **Central de ajuda 2008 entral de ajuda 2008 entral de ajuda 2008 entral de la presquisa de la presquisa de la presquisa de la presquisa de la presquisa de la presquisa de la presquisa de la presquisa de la presquisa de la**

- 1. Central de ajuda disponível antes ou após acesso à conta;
- 2. Pesquisar digite sua dúvida ou uma palavra chave e encontre guias, perguntas frequentes e artigos relacionados ao tema;
- 3. **Exibir mais –** clicando no ícone, você será direcionado a página completa com todas as opções de suporte;
- 4. Documentação clique neste campo e tenha acesso aos guias e tutoriais sobre o produto Ariba; Suporte – tenha acesso aos canais para solicitação de suporte com nossos agentes<br>
Suporte – tengha acesso à conta;<br>
Superior de sa divida ou uma palavra chave e encontre guias, perguntas<br>
frequentes e artigos relacionados
- especializados;

\*Os campos "documentação" e "suporte" só aparecem após utilização do campo pesquisar.

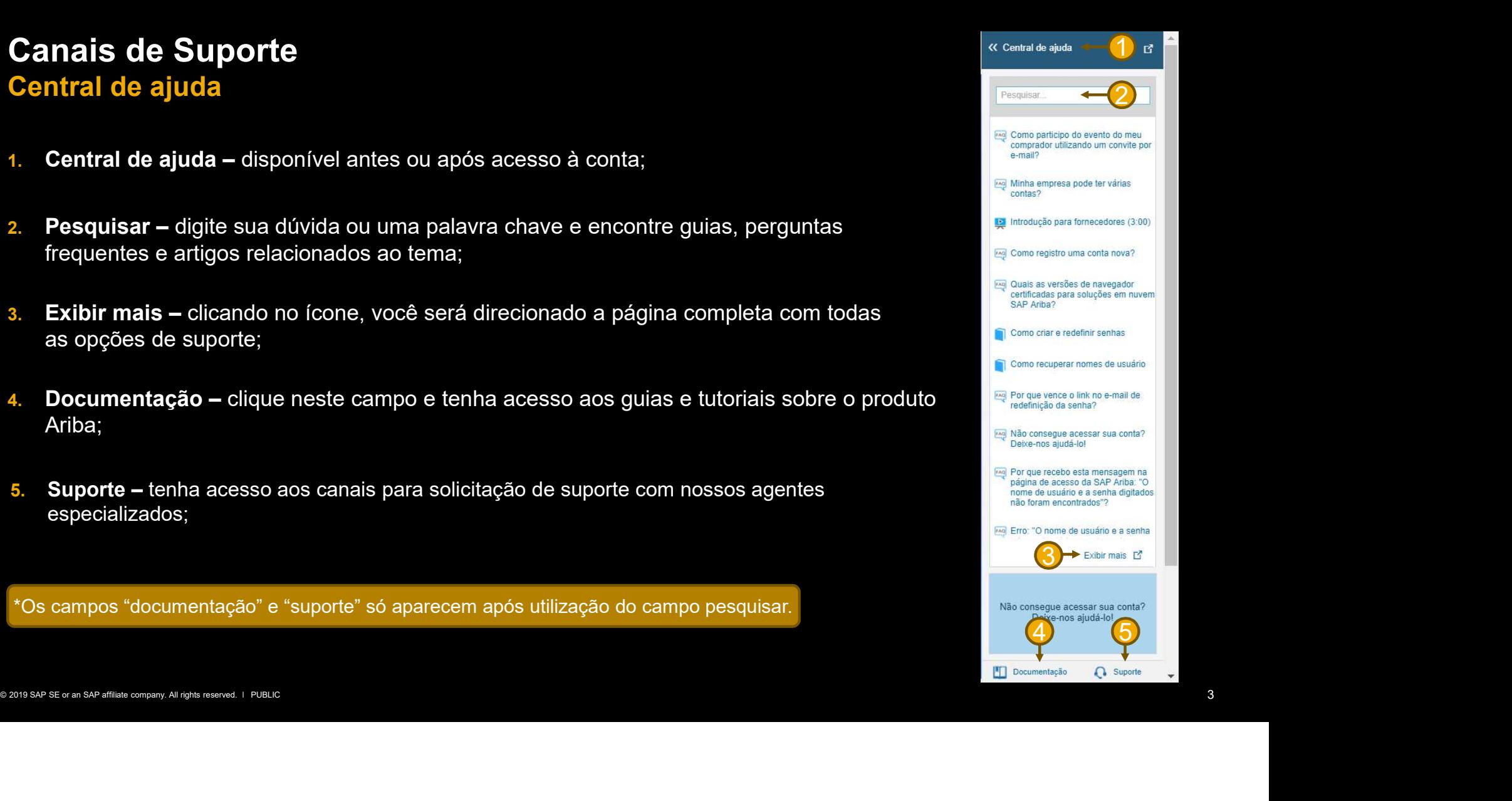

#### Canais de Suporte **Documentação**

Clicando em "<u>documentação</u>" você será<br>direcionado nara a central de educação em <sup>Ariba Exchange User Community</sup> direcionado para a central de educação

- Ariba.
- Guias das funcionalidades padrão. (gerencia de usuários, configuração de notificações)
- Tutoriais sem especificação de Pregamentos e descontos clientes.(modelo padrão)

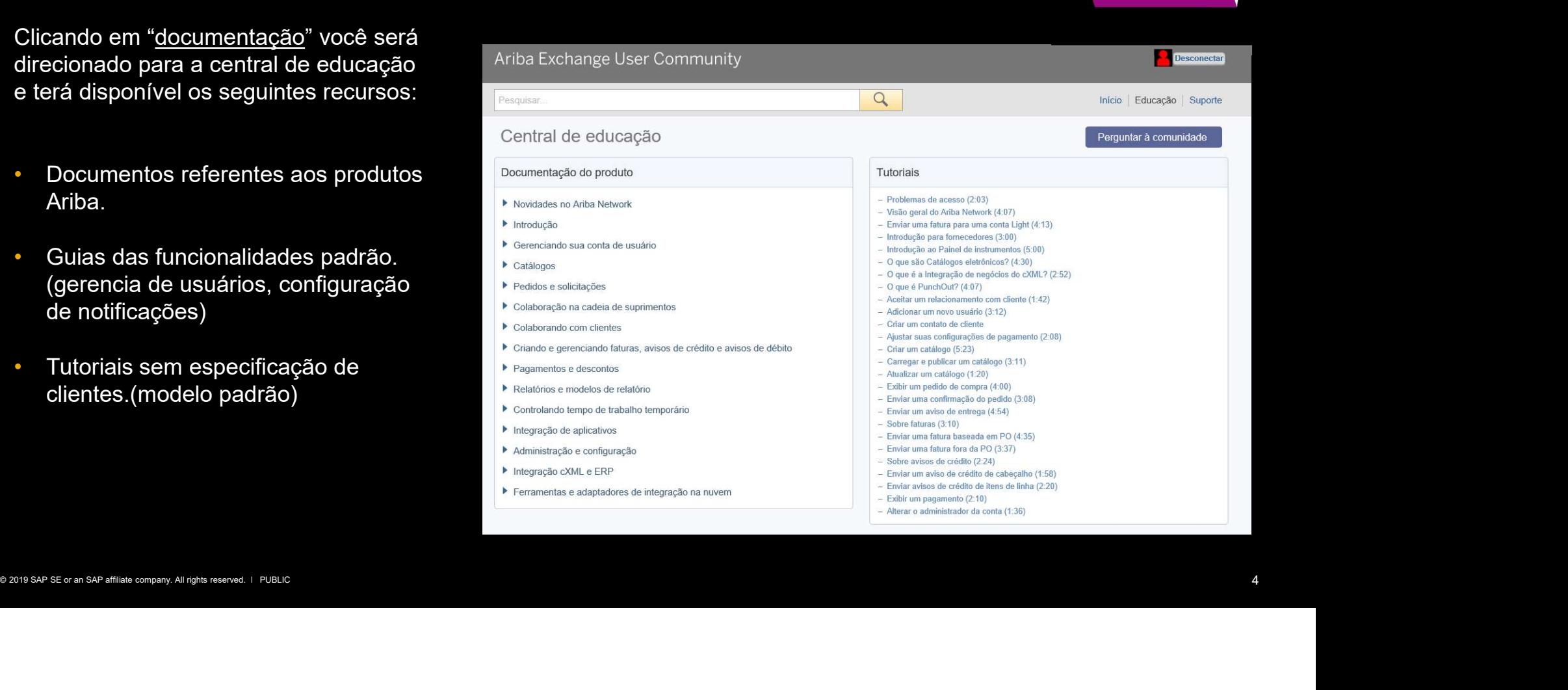

Documentação

## Canais de Suporte Opções de contato com a equipe de suporte

- 1. Preencha o campo "Preciso de ajuda sobre" com o assunto referente a sua dúvida;
- 2. Clique em "Início";
- 3. O conteúdo referente a palavra chave será disponibilizado, caso localize a documentação referente a sua dúvida, clique em cima do assunto para abrir o documento;
- 4. No campo obter ajuda por email, você pode enviar sua dúvida, anexar arquivo.
- 5. No campo obter ajuda por bate papo ao vivo, você poderá conversar com nosso agente via chat para esclarecer suas dúvidas.
- 6. Para solicitar contato telefônico, clique na opção "Obtenha ajuda por telefone".

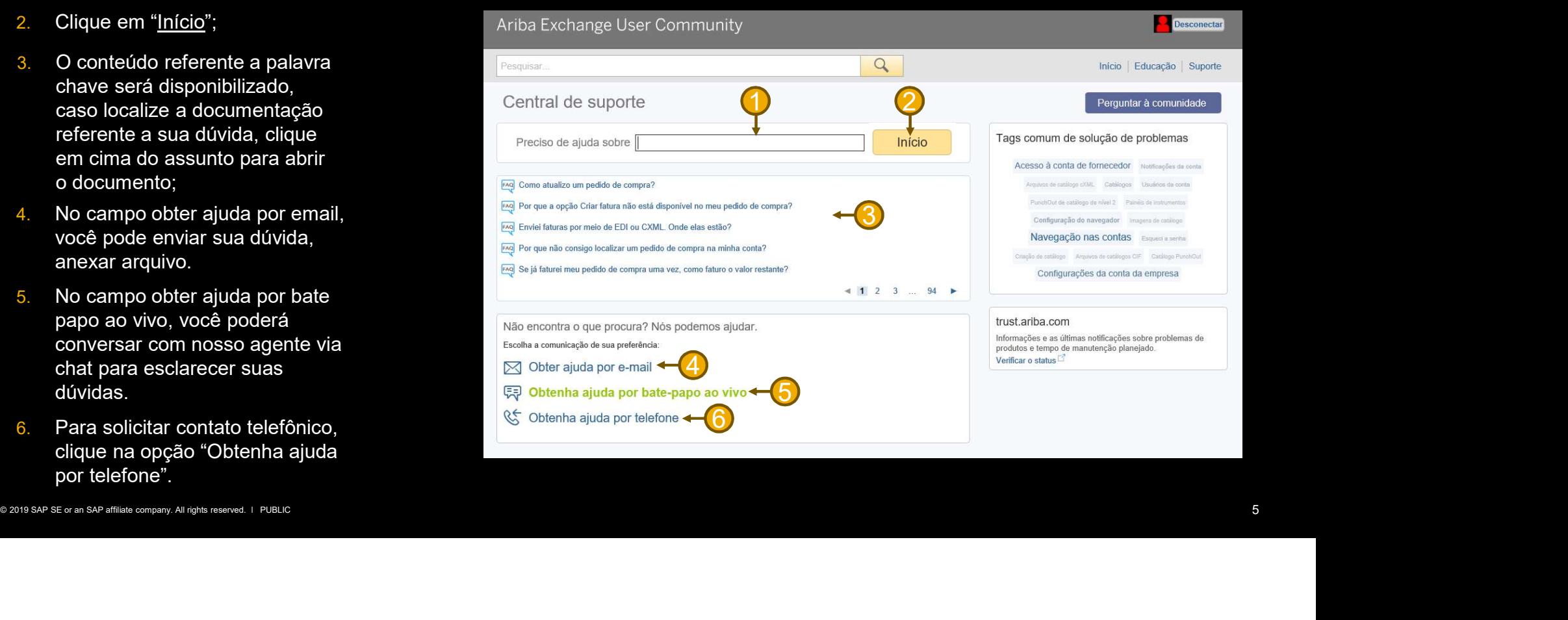

Suporte

## Canais de Suporte Obter ajuda por email

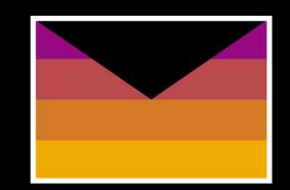

Utilize este espaço para preencher com as informações referente a sua dúvida. Você pode incluir imagens/arquivos para detalhar sua dúvida ou problema.

As informações de contato aparecem preenchidas de acordo com o usuário que está solicitando suporte. Atualize, caso necessário.

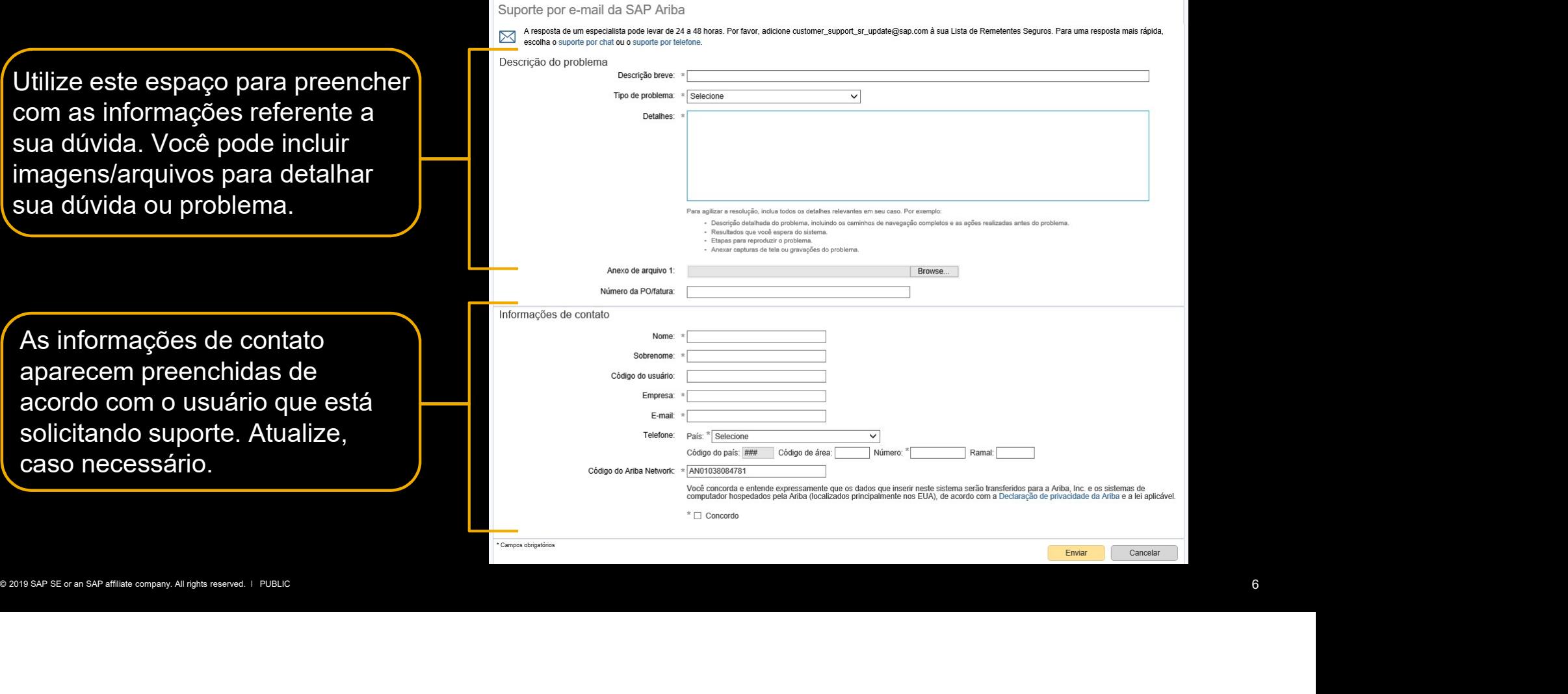

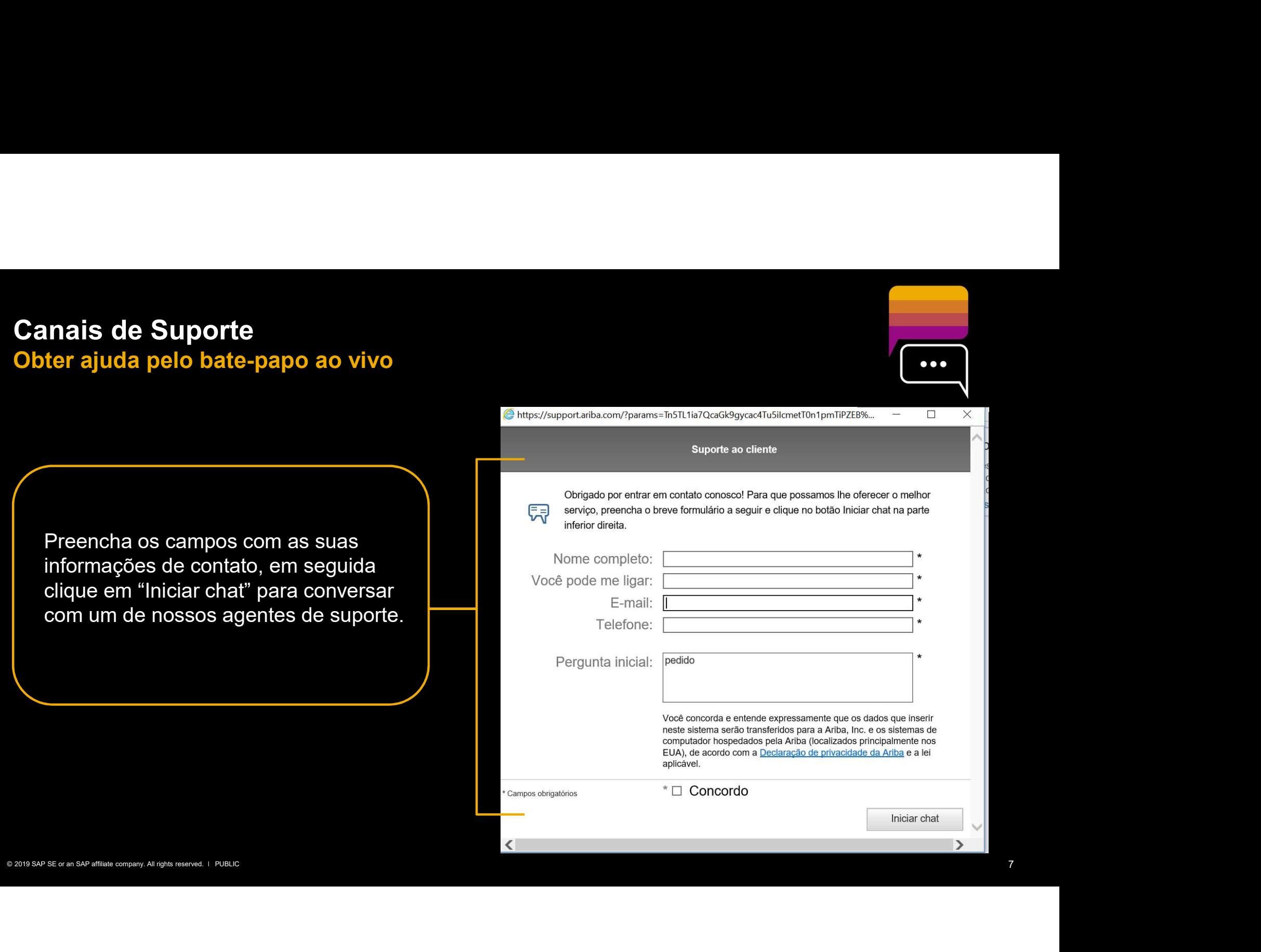

# Canais de Suporte Obter ajuda por telefone

Os campos de contato aparecem preenchidos de acordo com as informações do usuário conectado no portal. Verifique se os dados estão corretos para que nossos agentes de suporte possam entrar em contato para auxiliálo. Atualize, caso necessário, em seguida, clique em enviar.

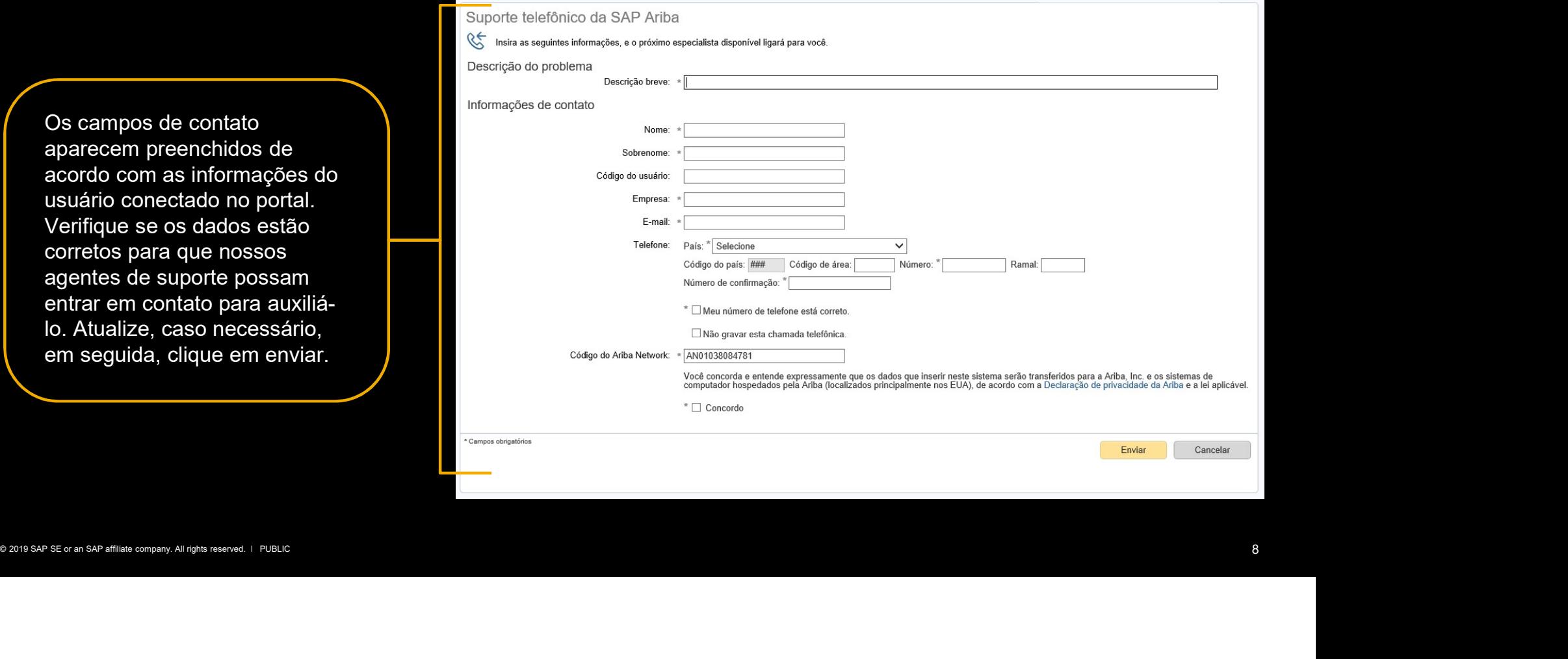

aaa